# DISEÑo E IMPLEMENTAcIÓx DE LA REGULAcTÓx AUTOMÁTTCA DE UNA CAMILLA PARA BL TRATAMIENTO PODOLÓGICO CON MOVIMIENTO AUTOMÁTICO Y MASAJE INCORPORADO A LA ZONA LUMBAR.

Juan Francisco Vinueza O.

Carrera de Ingeniería en Mantenimiento Eléctrico, Facultad de Ingeniería en Ciencias Aplicadas Universidad Técnica del Norte, Ciudadela Universitaria, Av. 17 de Julio 5-21 y General José María Córdova Ibarra, Imbabura

jfiancisco23v@hotmail. com

Resumen - El desarrollo de 1a presente investigación tiene como objetivo diseñar e implementar la regulación automática de los movimientos de una camilla para tratamientos podológicos y masaje incorporado a la zona lurnbar. Se presentaron 1os antecedentes, análisis de 1os problemas y 1a justificación donde se analizaron conceptos de ergonomía y podología, así como el equipamiento para diseñar la automatización. Se aplicaron las metodologías de investigación que se complementaron con la encuesta a 25 pacientes cotidianos al tratamiento con la utilización de 1a camilla y la entrevista a 2 expertos encargados de la camilla. Una vez que se dispuso de los conocimientos teóricos y experiencia se presentó el desarrollo de 1a propuesta técnica en la instalación de un actuador lineal que su brazo de acción oscila 34 grados, de la misma manera se instaló un motor DC con acción de vibración que posee tres tipos de vibración: acupresión, alterno y continuo, ubicado en la zona de la colutnna lumbar, favoreciendo el confort y alivio terapéutico del paciente, seguido a esto se manejó un interfaz gráfica por medio de una touch TFT 5" que todo en conjunto automatizado en un programa en el software de un Arduino MEGA2560, presentando un menú que contiene el control de posición y masaje, con una visualización adecuada del tipo de masaje y la temperatura de un módulo alámbrico de fácil movimiento de piedras de jade con calor inffarrojo para tratamientos en puntos específicos de1 paciente y de esta manera son los procesos un conjunto en la unidad terapéutica de fácil ejecución individual sin involucrar un proceso con el otro. Finalmente, se concluye que ésta camilla es un modelo de utilidad en hardware como en software la cual se creó con e1 fin de total confort y utilidad por 1o cual se recomienda que antes de proceder a la puesta en marcha de la camilla se verifiquen 1as conexiones de alimentación eléctrica.

Palabras clave: Camilla, podología, vibración, TFT 5",

Arduino MEGA2560.

# I. INTRODUCCIÓN

El contar con una camilla ordinaria que presenta una funcionalidad limitada, complica su utilidad tanto para el tratante que presta un servicio por medio de la camilla y por otra parte la inseguridad <sup>e</sup> inestabilidad a 1os pacientes a ser tratados, que se ven obligados a seguir usando la camilla por su ventaja que es cómoda e ideal para e1 hombre promedio de la ciudad de Ibarra, además por no existir un ejemplar ni un modelo parecido en el mercado.

La tecnología de hoy en día es favorable para ejercer el mejoramiento, estabilidad y mayores servicios de una camilla que en ios años 80 se limitaba por e1 escaso desarrollo de la ciencia aplicativa a este tipo de camilla y corta variedad de materiales <sup>a</sup> disposición o de obtención de manera cornplicada y lenta.

El desarrollo fundamentalmente está basado en una alternativa factible al tratamiento podológico y ergonómico estructural con la automatización de una unidad terapéutica, la cual tiene un largo estructural de 1.75 metros y largo topográfico de 1.50 metros con un ancho torácico de 51.5 cm. y ancho topográfico 65 cm. El cual es tomado en cuenta para la comodidad del hombre prornedio de la ciudad de Ibarra.

# II. GENERALIDADES DE LA CAMILLAY CARACTERISTICAS

El desarrollo fundamentalmente está basado en una altemativa factible al tratamiento podológico y ergonómico estructurai con la automatización de una unidad terapéutica. La unidad tiene un despiazamiento oscilatorio irregular que es de 34 grados <sup>o</sup> linealmente es de 30 cm. Cuya función es el desplazamiento de los miembros inferiores del paciente de 35cm del nivei de piso a 65cm del mismo; 1o que es lo mismo en un eje central tomado en cuenta 1a posición de la persona que será a nivel de la articulación sacro coccígea a la cabeza dándonos una graduación de 34° la unidad en posición 0, a un desplazamiento de 68' en posición l, favoreciendo el confort y retomo venoso adecuado para una función optima del sistema cardiovascular. La camilla soporta un peso aproximado de 150 kilogramos.

P. Garai

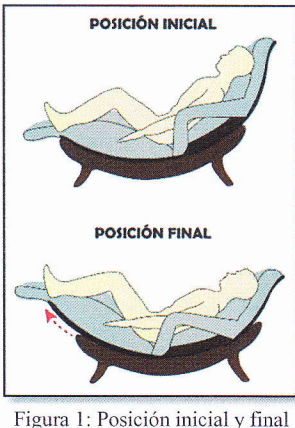

de la camilla

Los ángulos de movimiento de la camilla se encontraron mediante el siguiente cálculo:

Si la camilla girara 360° su radio de circunferencia es de 73 cm., según su fonna fisica e1 desplazamiento total medido de1 punto A al punto B es de 42 cm., dividiendo el triángulo formado por ambos puntos en dos triángulos rectángulos y por medio de cá1culo de ángulos por teorema de Pitágoras detenninamos los grados de movimiento de la camilla:

$$
\sin \alpha = \frac{21}{73}
$$

$$
\alpha = \sin^{-1} \frac{21}{73} = 16.72^{\circ}
$$

Por lo tanto el ángulo total de movimiento Ø es 2 veces el ángulo anterior calculado:

$$
\emptyset = 2\alpha = 33.44^{\circ} \cong 34^{\circ}
$$

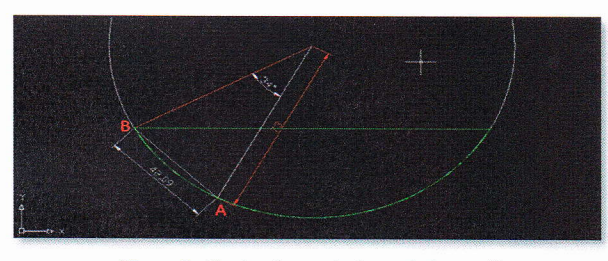

Figura 2: Grados de movimiento de la camilla

### A. Partes estructurales de la camilla

### 1) El rodamiento apropiado:

Al conocer que la camilla tiene una parte móvil y una fija, es necesario colocar un elemento que nos ayude a disminuir el rozamiento y hacerlo que casi sea cero, para 10 cual se instala un rodamiento con las siguientes características:

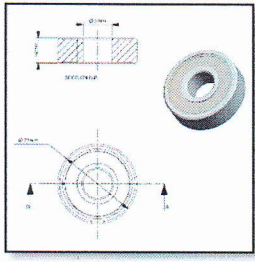

Figura 3: Rodamiento de bola

### 2) El motor principal:

Se valora las mejores prestaciones, estructura y arquitectura de la camilla, de esta manera fue necesario considerar cuai es la fuerza que se necesita para mover la camilla con un peso de 150 Kg., de acuerdo a 1os principios de la fisica, se concluyó con el siguiente cálculo:

- . Mf: momento de fuerza
- W: peso
- $\alpha$ : ángulo de movimiento
- d: diámetro
- $r:$  radio

 $wt=w*sen\alpha$  $wr = w * cos \alpha$  $Mw=wt*r$  $Mf = Mw$  $Mf=Fa*d$  $Wt*r=Fa*d$  $Fa=(Wt*r)/d$  $Fa = (150 Kg * sen 34° * r)/ d$  $Fa = \frac{150 \, Kg * sen \, 34^{\circ} * 25cm}{\sqrt{365}}$ 73cm  $Fa = \frac{1984.06 kg}{73}$  $Fa = 27.18 Ka$ 

Por lo tanto la fuerza peso necesaria ubicando el motor en el centro de la camilla es de 27Kg.

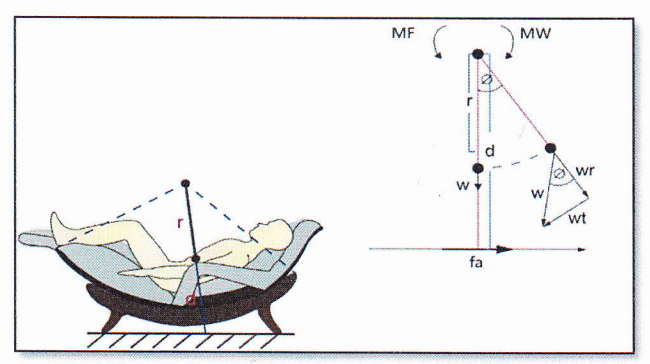

Figura 4: Cálculo físico para determinar el peso a mover del motor

Por sus prestaciones lo apropiado es la instalación de un actuador lineal WINDYNATION LIN-ACT1-l2 de 12 pulgadas o 30 centímetros de brazo actuador, con un motor DC 12V que posee una fuerza en su brazo de 102.06 Kg.

### 3) El motor vibrador:

Por los requerimientos específicos del tratante NT. Paco Vinueza representante legal de Naturosana Spa sugirió, que al implementar un masajeador para la zona lumbar es necesario que este genere vibración en rnúltiples intensidades, no toque la articulación sacro-coccígea, evitando generar dolor a la zona osteofibro-articular, siendo lo más sutil y eficaz posible.

Por lo tanto el diseño implernentado es con un motor DC 12V, en el eje un peso asimétrico, siendo un eje excéntrico que en el momento que el motor gire, que por e1 desbalance, genera vibración.

E1 motor en DC tiene las siguientes características técnicas:

- . 12 V.
- $< 1.5 A$ .
- Temperatura de funcionamiento (-26 $\rm ^{\circ}C$  a +65 $\rm ^{\circ}C)$

Para que el motor no sufra desperfectos o un daño prematuro se instaló un sistema de piñón en el eje y la energía se transfiere por una banda a otro piñón más grande, en este un peso excéntrico que al girar presenta vibración.

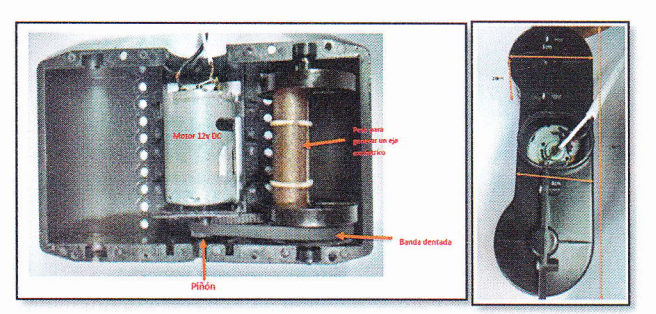

Figura 5: Partes del conjunto motor vibrador

#### $\blacktriangleright$ Tipos de masajes de acuerdo a la vibración

La especificación técnica pide la ejecución de un masaje por un periodo de 20 minutos y estos pueden ser:

### e Acupresión:

Este tipo de masaje de acuerdo al criterio de expertos, trata el dolor crónico, que es e1 dolor prolongado y acumulado por un periodo de tiempo mayor o igual a un lustro.

La gráfica muestra la oscilación vibratoria, para obtener lo más parecido a lo que es un masaje biomecánico de acupresión.

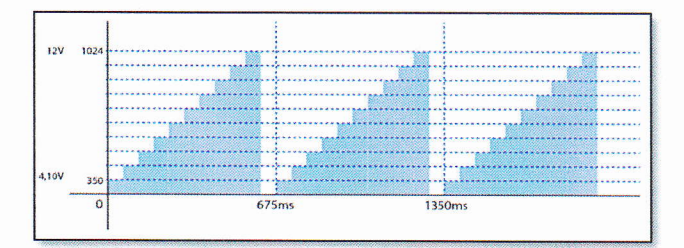

Figurz 6: Masaje de acupresión

### Alterno:

El masaje alterno trata el dolor agudo, este tipo de dolor es el generado por la acumulación y exceso de trabajo con respecto a 1a tensión de la columna lumbar.

El pulso vibratorio altemo se genera energizando desenergizando al motor en valor máximo.

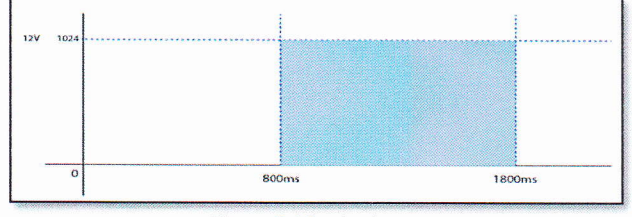

Figura 7: Masaie alterno

#### Continuo

Este tipo de masaje es para aliviar el estrés común y producir relajamiento.

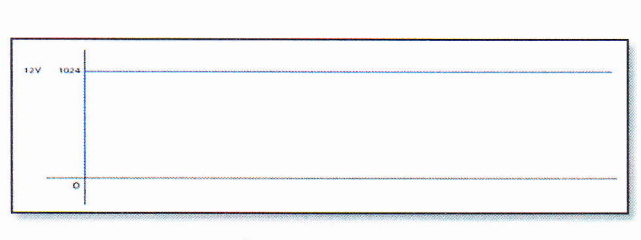

Figura 8: Masaje continuo

La curva oscilatoria no presenta alteración después de energizado el motor a 12V (High o 1024).

### 4) Las esferas de calor:

Basándose en requerimientos específicos se implementó un módulo plástico con tres esferas de piedra de jade que al estar combinadas con foquitos incandescentes en su interior con luz emitida lo más próxima al espectro infrarrojo, se genera un calor curativo y placentero.

Para el esquema de conexión se realizó un cálculo básico de divisor de voltaje ya que funcionan en conexión en serie, de esta manera si la niquelina de un foco se funde, todos 1os focos se apaguen y no exista errores de medición con respecto al sensor de temperatura, a continuación se presenta e1 cá1cuio de divisor de voltaje:

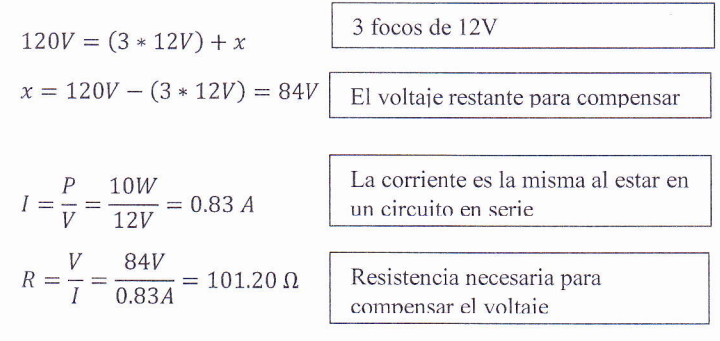

Por lo tanto la resistencia de potencia instalada es de 120 $\Omega$  con una potencia elevada 1a que se instala es 20W y por rnotivos ténnicos la colocarnos con un disipador de aluminio.

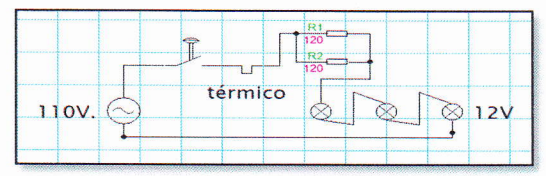

Figura 9: Circuito del divisor de luces para calor infianojo

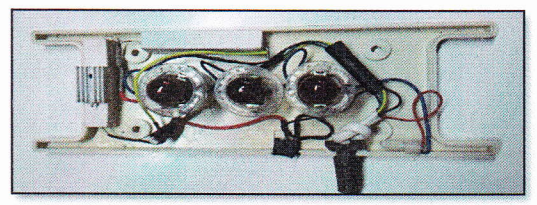

Figura 10: Circuito instalado en el módulo esferas para infrarroio

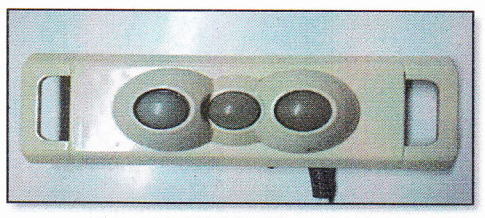

Figura I 1: Módulo esferas de calor

Para su funcionamiento ya que el sistema es en DC es necesario una fuente de 12V y 5V.

### B. Mícrocontrolador Arduino

Arduino es una plataforma de Hardware libre, que se basa en una placa con un rnicrocontrolador y con su propio entomo de desarrollo, el cual puede desarrollar proyectos rnultidisciplinares.

Duarte (2015), indica que el hardware de un Arduino consiste en una placa con rnicrocontrolador Atmel AVR y puerlos de entrada/salida.

Por versatilidad, espacio y especificaciones del proyecto <sup>a</sup> desarrollar, para la autornatización de los movimientos de una camilla para tratamientos podológicos es e1 Arduino Mega 2560 (ver figura 57), basado en el microcontrolador ATmega2560, que tiene 54 pines de entradas/salidas digitales (de los cuales 15 se puede usar como salidas PWM), 16 entradas analógicas, 4 UARTs (Hardware pueftos seriales), un cristal oscilador de 16MHz, un puerlo de conexión USB (también sirve de entrada de energía), una entrada de energía propia y un botón de reset.

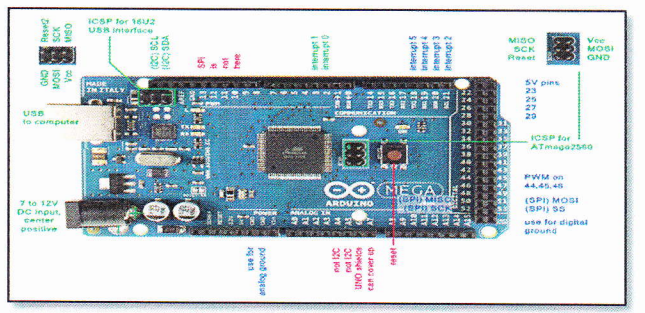

Figura 12: Arduino Mega 2560

### l. Entradas y salidas

Cada uno de los 54 pines digitales del Arduino MEGA puede ser usado como entrada o salida digital, usando las siguientes funciones:

- pinMode()
- DigitalWrite()
- digitalRead()

Operan a 5V. Cada pin entrega o recibe un máximo de 40 mA y tiene una resistencia interna "pull-up" (desconectada por defecto) de 20-50ΚΩ. Adicionalmente, algunos pines tienen funciones especiales, según Duarte (2015):

Pines serie Rx y Tx: Son utilizados para transmitir y recibir datos (TTL), están conectados al chip FTDI, el cual hace conversión de USB a serie TTL.

PWM: Proporciona salida de modulación por ancho de pulso de <sup>8</sup> bits con 1a función:

analogWrite()

Las 16 entradas anagógicas proporcionan 10 bits de resolución (por ejemplo 1024 valores diferentes). Para programarlos y leer la entrada usamos la función:

analogRead()

Además, algunos pines se logran dar la funcionalidad como:

AREF: Voltaje de referencia para las entradas analógicas. (analogReference())

Reset: Pone esta línea a LOW para resetear al microcontrolador con un botón fisico adicional.

- 2. Los Pines de alimentación son los siguientes:
- VIN: Este pin es para proporcionar voltaje a través de é1.
- 5V: El microcontrolador y sus componentes estabilizan el voltaje entregando 5 voltios
- 3V3: El chip FTDI proporciona 3.3 voltios con una corriente máxima de 50mA:
- GND: Pines de toma a Tierra.
- 3. Instalación de Software Arduino:

A1 ser un software libre es de fácil acceso y no es necesario una licencia de costo.

- En Mac: http://arduino.cc/hu/Main/Software
- En Windows: https://www.arduineando.com/instalararduino-en-windows/
- Arduino Software:

El entorno de desarrollo Arduino se constituye por un editor de texto para escribir el código, un área de mensajes, una consola de texto, una barra de herramientas para funciones comunes, y una serie de menús, pennitiendo la conexión con el hardware de Arduino y así cargar los programas y comunicarse con ellos.

El programa realizado en Arduino se divide en tres partes principales: estructura, valores (variables y constantes) y funciones. La prograrnación Arduino se basa en C.

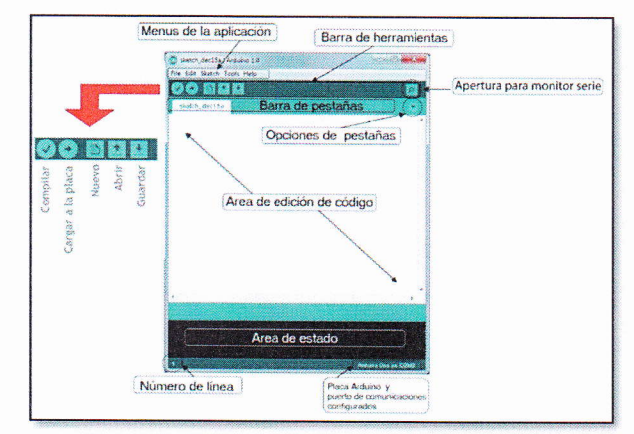

Figura 13: Gráfica de edición de software para Arduino

A continuación elementos constitutivos y programas

### l) Control térmico Arduino

Para el control térmico del módulo de las esferas de calor infrarojo es por medio del encapsulado LM35, a continuación su conexión y código de programación:

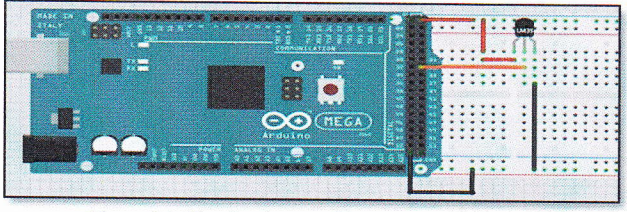

Figura 14: Cücuito de conexión LM35 con Arduino

En el prograrna simplemente se lee e1 valor de tensión mediante la entrada analógica y traducimos el valor a grados Celsius usando la relación 10mV/C

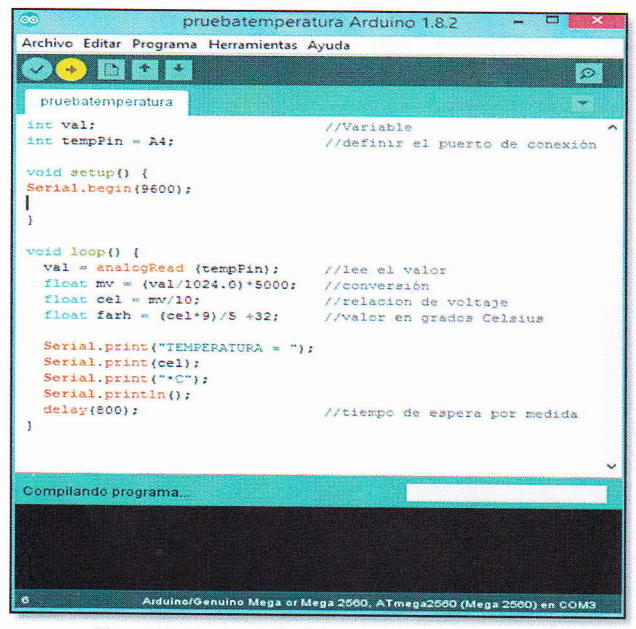

Figura 15: Programa Arduino para lectura del LM35

# 2) Módulo relé Arduino

El módulo relé de una vía es la opción perfecta para generar el pulso de activación a las esferas de calor, como estas trabajan con <sup>I</sup>10V AC y este voltaje no 1o puede manejar e1 A¡duino, se 1o activa con la excitación de la bobina de un relé.

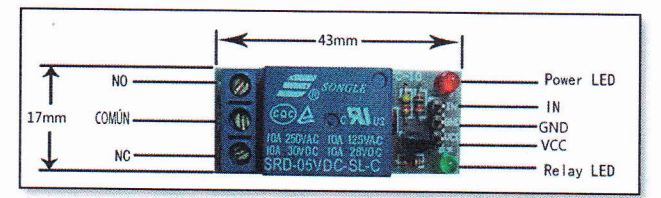

Figum 176: Relé de una vía para Arduino

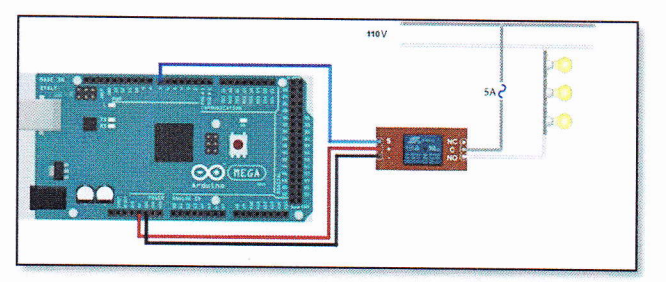

Figura 16: Conexión relé Arduino

| 6ó                                                                                                    | rele encendido Arduino 1.8.2                                                       |
|----------------------------------------------------------------------------------------------------|------------------------------------------------------------------------------------|
| Archivo Editar Programa Herramientas Ayuda                                                                                               |                                                                                    |
|                                                                                                    | Đ                                                                                  |
| rele_encendido §                                                                                                    |                                                                                    |
|                                                                                                    |                                                                                    |
| mediante un ralé conectado al 91N 2 de Arduino                                                                                           | Enciende y spage un conjunto da 3 bombillas a un voltaje de 110V, cada 2 segundos, |
| $\mathcal{C}^{\mathcal{X}}_{\mathcal{C}}$                                                                                                |                                                                                    |
| int relayPin = 8;                                                                                                    | // PIN al que va conectado el relé                                                 |
| void setup () {<br>pinMode(relayPin, OUTPUI);<br>ĭ                                                                                       |                                                                                    |
| void loop() {<br>digitalWrite(relayPin, HIGH); // ENCENDIDO<br>delay(2000);                                                              |                                                                                    |
| digitalWrite(relayPin, LOW); // APAGADO<br>delay(2000);                                                                                  |                                                                                    |
| J.                                                                                                    |                                                                                    |
| Guardado.                                                                                                    |                                                                                    |
| El nombre del proyecto debe ser modificado. El nombre del proyecto debe consistir solo d<br>Ademas debe contener menos de 64 caracteres. |                                                                                    |
|                                                                                                    |                                                                                    |
| ×                                                                                                    |                                                                                    |
| $\frac{1}{21}$                                                                                                    | Arduino/Genuino Mega or Mega 2560, ATmega2560 (Mega 2560) en COM3                  |

Figura I 58: Código fuente re1é

### 3) Módulo ioystick Arduino

El joystick es un elemento analógico dos ejes con botón, esta herramienta es muy útil para esta aplicación, carnbia su valor resistivo en dos dimensiones de una palanca, el movimiento es controlado por dos potenciómetros (una por cada movirniento), de esta manera cada movimiento en cada dirección será regulado por un potenciómetro que el Arduino toma lectura en entrada análoga.

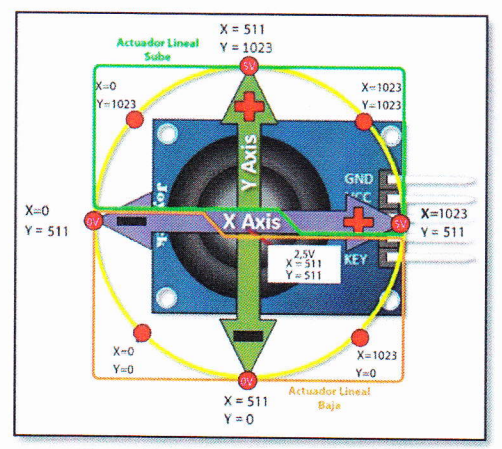

Figura 18: Ejes de maniobra de Joystick

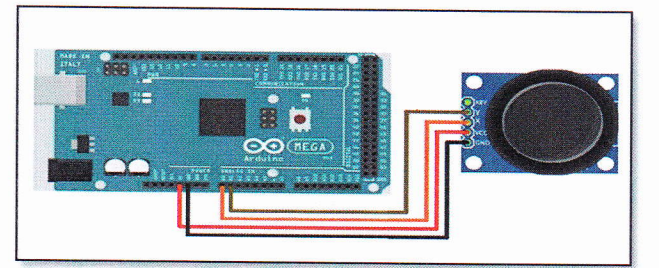

Figura 19: Diagrama de conexión modulo joystick y Arduino

Para que el Actuador Lineal cambie de sentido de giro al ser un motor de 12V. DC se usa un módulo Puente H Arduino que <sup>a</sup> continuación se menciona.

# 4) Módulo puente H Arduino

Por las características de motores implementados se escogió la opción de puente H en base al encapsulado L298N que es un dual para motores (Full-Bridge o Puente-Completo), el cual pemite controlar dos motores de corriente continua o un motor paso a paso bipolar de hasta 2.5 amperios.

Como menciona Electronicl-ab (2014), el módulo se presenta con todos los componentes necesarios para funcionar sin nécesidad de partes o elementos adicionales, entre los elementos que posee son diodos de protección y un regulador LM7805 que suministra 5V a 1a parte lógica del chip L298N. Posee jumpers de selección para habilitar las salidas de módulo (A y B).

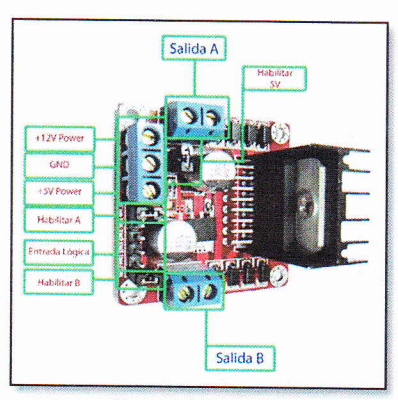

Figura 20: Puente H

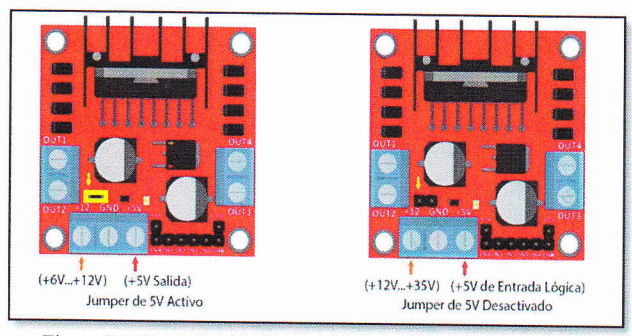

Figura 2l: Conexión de alimentación módulo puente H Arduino

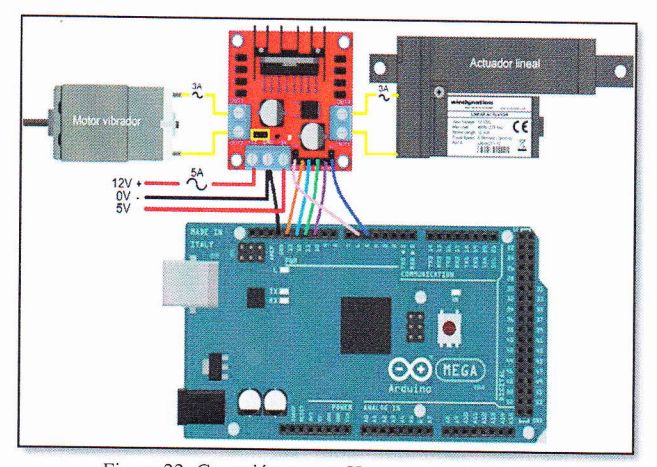

Figura 22: Conexión puente H y motores al Arduino

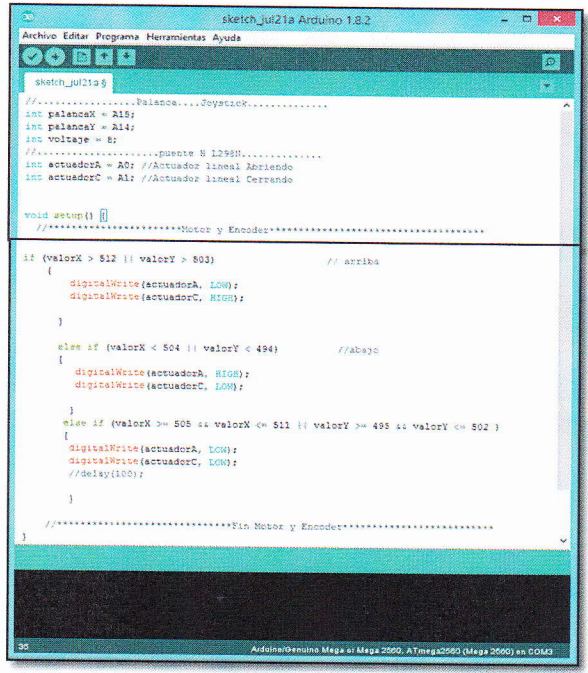

Figura 23: Código del programa de puente H y joystick

### 5) Módulo encoder Arduíno

Durante la construcción de1 sistema de movimiento para la camilla es preciso visualizar en qué posición se encuentra, por este motivo el elemento indicado para receptar esta infomación es un encoder de sus variedades y por estructura propia de 1a camilla, el encoder óptico es el apropiado.

El encoder son mecanisrnos (sensores) utilizados para entregar la posición, velocidad y aceleración de un motor. El encoder óptico posee una fuente emisora de luz que al ser receptada por un foto detector genera una señal de pulso, esta luz se la interpone con un elemento que tiene secciones opacas y transparentes interrumpiendo la luz, de esta fonna generando un patrón de señales de pulso que es leída por el Arduino y de esta manera determinar el ángulo exacto de la posición de la camilla.

La luz del encoder será interrumpida por un elemento sólido (regla), el cual por la fonna fisica de la camilla posee una forma angular, la imagen mostrará a continuación.

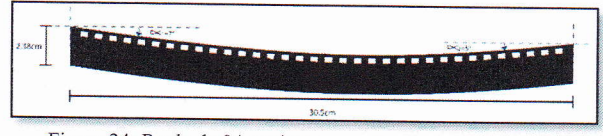

Figura 24: Regla de 34 agujeros para el sensado del encoder

La decodificación de la información de dirección entregada por el encoder en cuadratura, se puede abordar el problema desde el punto de una máquina secuencial que tiene 4 estados, dados por las combinaciones originadas por los bits de señal A y B en un periodo. Es decir, se tendrán los estados 00, 01, 10, 11, con el primer digito coresponde a la señal A y e1 segundo a la señal B (AB). Mediante <sup>a</sup> las transiciones que puede ocurrir, se tiene una tabla de verdad que puede abarcar las siguientes situaciones: giro horario, giro antihorario, error momentáneo (no hay cambios), y eror (cambios de fase producidos por factores como velocidad, procesamiento, entre otros). El proyecto en software asocia un contador por posición, que se incrementará o decrementará según 1a dirección sea en horario o antihorario.

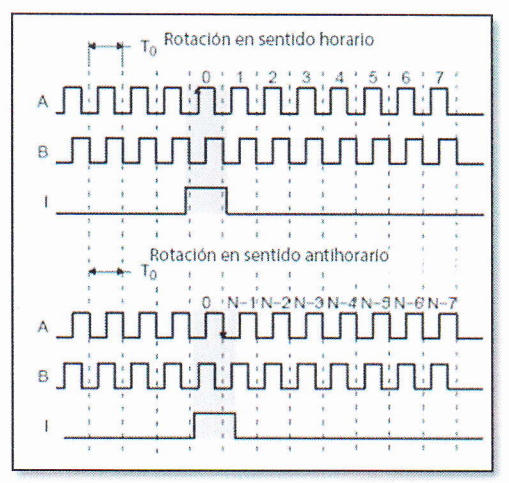

Figura 25: Gráfica de la señal (AB) del módulo encoder

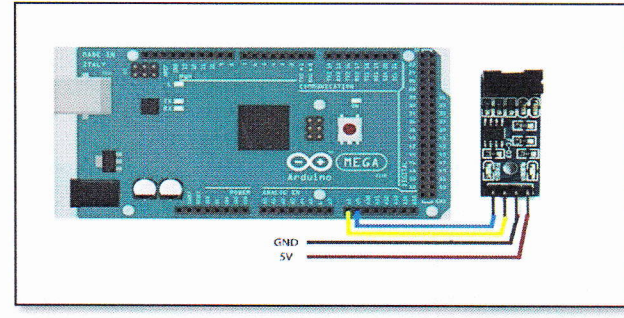

Figura 26: Conexión módu1o encoder y Arduino

# C. Pantalla touch TFT 5" para Arduino

Por una apreciación adecuada y dar una fácil ejecución a los procesos, la opción elegida para visualización es una pantalla touch de cinco pulgadas la cual tiene una resolución de 800 x 480 pixeles.

(LLamas, 2016), explica que un TFT necesita un controlador que traduzca la información recibida en las señales necesarias de bajo nivel para controlar la electrónica del panel. Este controlador condicionará el esquema de conexión y el código que debemos usar. Las TFT son una variación de las pantallas LCD (Diodo de Cristal Líquido), en una pantalla TFT cada pixel tiene tres pequeñas celdas LCD con filtros de color que tapan uno de los componentes de la luz posterior, lo que proporciona la imagen fonnada por subpixeles de color.

TFT (Thin Transistor Layer \_ Capa de Transistor Delgada) hace referencia a la eiectrónica necesaria para conmutar el LCD. Los subpixeles se distribuyen en matriz, de foma que cada uno se controla el encendido de la columna y fila conespondientes. Para evitar caídas de tensión producidas al alimentar varios pixeles en serie, cada uno dispone de un pequeño transistor en una capa delgada, que da de esta manera e1 nombre a esta tecnología.

Para facilitar el proceso de conexión los fabricantes diseñaron la shield, que es un protector molde o placa de circuitos auxiliares de forma modular que se monta una encima de otra para prestar funcionalidad al Arduino, la shield se comunica tanto con puertos análogos como digitales y se alimentan a través del Arduino mediante pines de 5V y GND.

La shield es estándar con un espaciado concreto de pines, para que solo exista una forma posible de encajar.

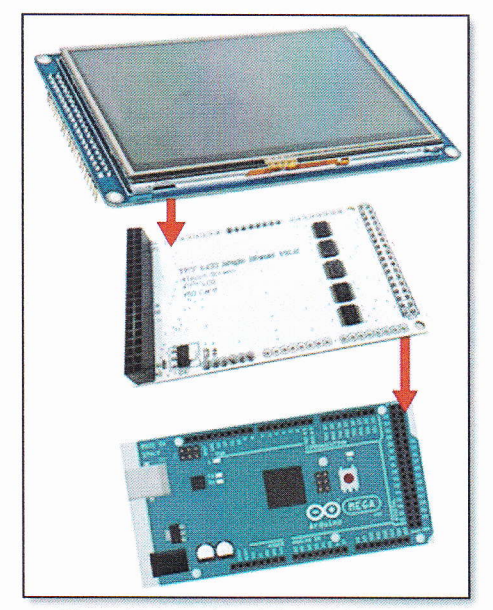

Figura 27: Montaje Arduino-shield-TFT 5"

Para el manejo de la pantalla TFT es necesario una o varias librerías apropiada para e1 tipo de controlador que ernplea.

A continuación se realiza un listado de algunas de las librerías que manejan los principales controladores de1 TFT, las cuales al ser descargadas se le incluye en el archivo Librería del Arduino en Archivos de programa (x86) dei Disco Local (C).

- Adafruit ILI9341
- Adafruit ST7735
- Adafruit HX8357
- UTFT
- UTouch UTFT\_Buttons
- UTFT Geometry

Funcionalidad y accionamiento:

1. Después de pulsar el interruptor de on/off se acciona la palanca joystick

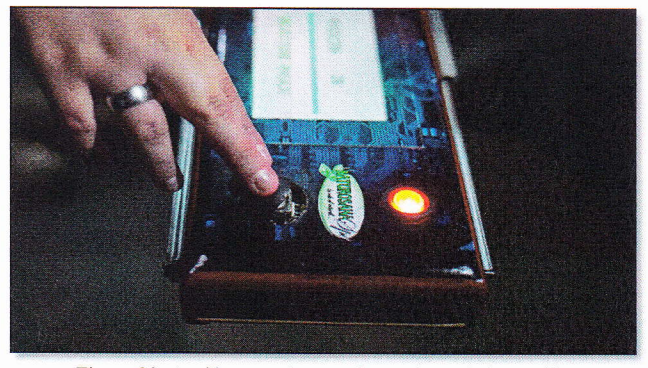

Figura 28: Acción ascendente y descendente de la camilla

2. Se visualiza la posición actual de la camilla en el rango establecido y se puede seleccionar masaje.

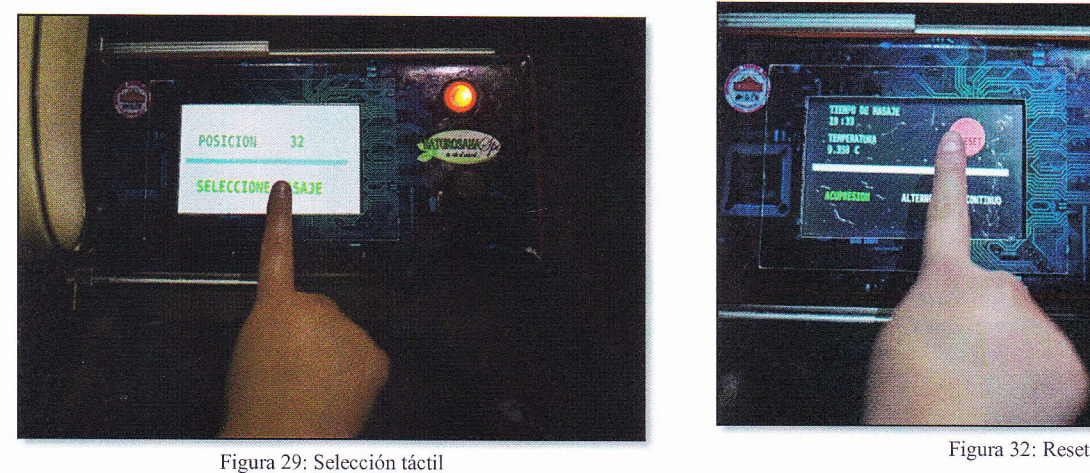

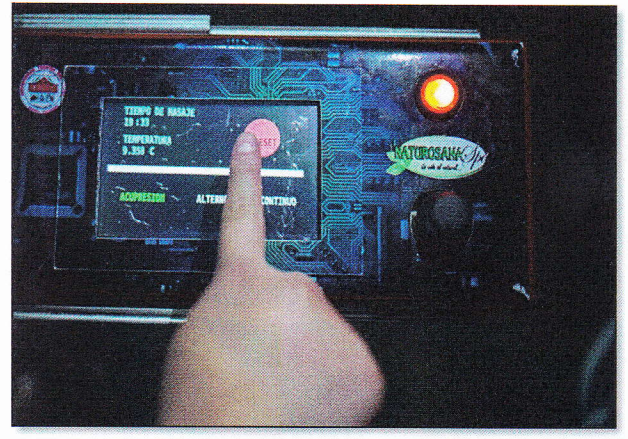

-). La siguiente pantalla muestra la selección del tipo de masaje que se desea dar, se visualiza la temperatura en la que están 1as esferas de calor infrarrojo y un botón de reset.

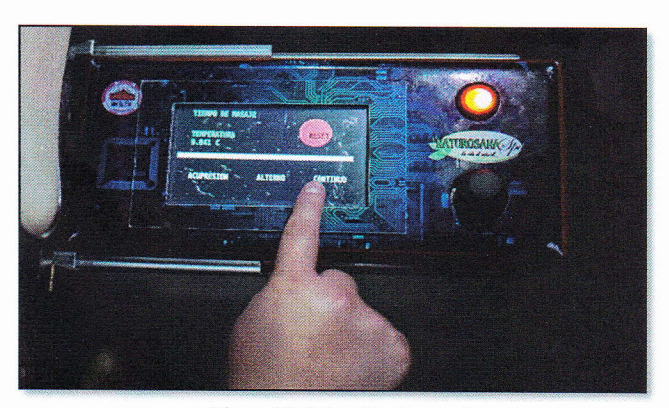

Figura 30: Selección de masaje

4. Al seleccionar cualquier tipo de función masaje, esta palabra se tinta de color verde y se visualiza el deconteo del tiempo de dicho masaje

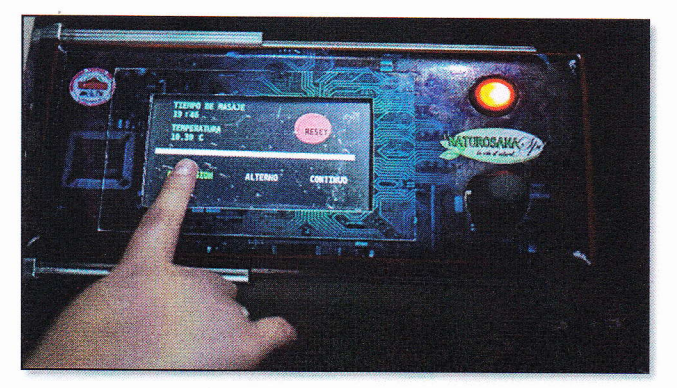

Figura 31: Touch y visualización

Al pulsar el botón reset, restablece el sistema a la pantalla principal para ejercer nuevamente cualquier acción. 5.

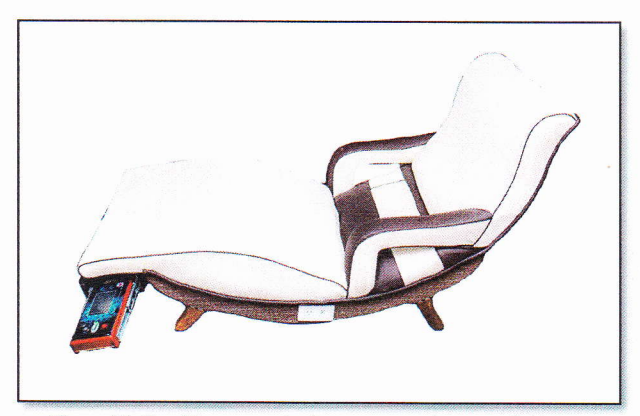

Figura 33: Camilla automatizada para tratamientos podológicos

### III. CONCLUSIONES

Realizadas las pruebas de1 proceso de la automatización, se concluye que se ha cumplido con los objetivos propuestos en este trabajo, logrando de este modo conocer de forma básica la ergonomía, diseñar e implementar tanto el movimiento de 34° de la camilla para tratamientos podológicos, un masajeador para la zona lumbar y un módulo de esferas de calor infrarrojo, capaz de ser controlados de fonna tan fáci1 de manera digital.

La camilla para tratamiento podológico tanto en programación, simulación y control del proceso, se la desarrolló con un diseño de cómodo manejo, logrando e1 ahorro de espacio dei centro naturopático de manera eficiente, a1 prescindir de equipos adicionales que anterionnente se hacían necesario para realizar los procesos.

Esta camilla es un modelo de utilidad ya que tanto en hardware como en software se creó con el fin de total confort y utilidad.

Toda la información recopilada para la automatización de una camil1a, es una fuente de gran aporte para el desarrollo y la aplicación de conocimientos durante ia fonnación académica universitaria, en el caso de programación y simulación de procesos con un Arduino MEGA2560.

# IV. REFERENCIAS

- (ABB, 2010), Elemento de mando y señalización. https://library.e.abb.com/public/26352578ada4d1d4c125 793c003453da/Elementos%20mando%20y%20senalizaci on%2022mm 1TXA151023C0701-0310.pdf
- (Alberto Molina Coballes, 2011), Fundamentos de Hardware, El Microprocesador. http://informatica.gonzalonazareno.org/plataforma/plugin file.php/4094/mod resource/content/1/microprocesadore s.pdf
- (Arenales, 2013), Cojinetes (Rodamientos) teoría y aplicación.
	- http://biblio3.url.edu.gt/Libros/2013/ing/pim/6.pdf
- (Duarte, 2015), Arduineando, Tutoriales Arduino. https://www.arduineando.com/tutoriales\_arduino/
- (Electrónico, 2014), Tutorial: Uso de Driver L298N para motores DC y paso a paso con Arduino. https : //electronilab. co/tutoriales/tutorial-de-uso-driverdual-1298n-para-motores-dc-y-paso-a-paso-con-arduino/
- (ERMEC, 2011), Actuadores Eléctricos. http://www.ermec.com/catalogos/2011/CAT-CXLAT-ERMEC-actuadores-lineales-coiumnas-telescopicasmotores-1inea1es.pdf
- (Gil-Toresano, 2003), El Relé. http://platea.pntic.mec.es/~pcastela/tecno/documentos/ap untes/rele.pdf
- (Granollers &. Ponsa), Diseño y Automatización Industrial. http://www.epsevg.upc.edu/hcd/material/lecturas/interfaz
	- .pdf
- Hervas V. (2011), elementos de máquinas y sistemas. https://iesvil lalbahervastecnologia.fi les.wordpress.com/2 012/03/elementos-de-mc3a1quinas-y-sistemas.pdf
- (Llamas, 2016), Conectar Arduino a pantalla TFT. https://www.luis1lamas. es/conectar-arduino-a-unapantalla-tft/
- (Mateos, 2001), sirgo@SUPRA. http://isa.uniovi.es/docencia/iea/teoria/plc.pdf
- Moreno M. (2007), www.micro.com.ar. http://www.microautomacion.com/capacitacion/Manual0 6 1 Control adorlgicoProgramablePLC.pdf
- (NSK motion & control, 2012), Rodamientos. http://www.nskamericas.com/cps/rde/dtr/na\_es/Rodamie ntos.LR.pdf
- (Padilla, 2010), Fuerza y Alumbrado. http://cona177fzayalumbrado.blogspot.com/2010/11/part es-del-motor-universal.html
- (PARKER, 2012), Actuadores eléctricos modulares OSP-E ORIGA SYSTEM PLUS. https://www.parker.com/static\_content/literature/Parker
- %20Origa/ORIGA%20PDF%20Files/P-A4P017ES\_OSP-E\_Umschlagseiten-Parker-Logo-Kaarst-Adresse Screen.pdf
- Thevenet D, (2008), Curso de Electricidad, Electrónica <sup>e</sup> Instrumentación Biomédica con Seguridad. http://www.nib.fmed.edu.uy/ceeibs/Clase\_02.pdf.
- Vílchez E. (2005), lntroducción a Automatismos. http ://www. voltiosiesae. es/wpcontent/uploads/2015/01/Introducci%C3%B3n-a-Automatismo.pdf

# V. BIOGRAFÍA

# Juan Francisco Vinueza O.

Primaria: Escuela "Simón Bolívar". Riobamba - Ecuador

Secundaria: Colegio Técnico "17 de Julio". Ibarra - Ecuador.

Estudios Superiores: Egresado de tecnólogo de la especialidad

"Electricidad Industrial" del Instituto Superior "lT de Julio". Ibarra - Ecuador.

Egresado de la Carrera de Ingeniería en Mantenimiento Eléctrico de la Universidad Técnica del Norte, Ibarra -Ecuador.

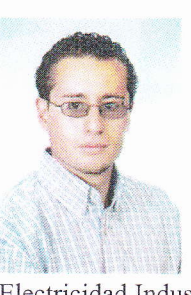

# DESIGN AND IMPLEMENTATION OF THE AUTOMATIC REGULATION OF A STRETCHER FOR THE PODOLOGICAL TREATMENT WITH AUTOMATIC MOVEMENT AND MASSAGE INCORPORATED TO THE

# LUMBAR ZONE.

Juan Francisco Vinueza

Carrera de Ingeniería en Mantenimiento Eléctrico, Facultad de Ingeniería en Ciencias Aplicadas Universidad Técnica del Norte, Ciudadela Universitaria, Av. 17 de Julio 5-21 y General José María Córdova Ibarra, Imbabura

jfrancisco23 v@hotmail.com

Abstract -- The development of this research aims to design and implement the automatic regulation of the movements of a stretcher for podological treatments and massage incorporated into the lumbar area. The background, analysis of the problems and the justification were presented where concepts of ergonomics and podology were analyzed, as well as the equipment to design the automation. The research methodologies were applied where complemented with the survey of 25 daily patients to the treatment with the use of the stretcher and the interview to 2 experts in charge of the stretcher. Once the theoretical knowledge and experience was available the development of the technical proposal was presented in the installation of a linear actuator whose arm of action oscillates 34 degrees, in the same way was installed a DC motor with vibration action that possesses three types of vibration: acupressure, alternating and continuous, located in the area of the lumbar spine, favoring the comfort and therapeutic relief of the patient, after that, it was handled a graphicai interface through a touch TFT 5 "that in an automated set in a program in the software of Arduino MEGA2560 presents a menu that contains the position control and massage, with a suitable visualization of the type of massage and the temperature of a wired module of easy movement of jade stones with infrared heat for treatments in specific areas of the patient and in this way are the processes a set in the therapeutic unit of easy individual execution without involving processes. Finaily, it is concluded that this stretcher is a model of utility in hardware as in software which was created with the purpose of total comfort and utility for this reason it is recommended that before proceeding to the activation of the stretcher, the connections of the power supply can be verified.

Keywords: Stretcher, podology, vibmtion, TFT 5", Arduino MEGA256O.

# I. INTRODUCTION

Owning an ordinary stretcher that has limited functionality, cornplicates its usefulness both for the handler who provides <sup>a</sup> service through the stretcher and on the other hand, the insecurity and instability to the patients to be treated, who are forced to continue using the stretcher for its advantage that is comfortabie and ideal for the average man from Ibarra city, in addition, due to there is not a similar prototype or a similar model in the market.

The technology of today is favorable to exert the improvement, stability and greater serwices of a stretcher that in the 80's was limited by the 1ittle development of the science applied to this type of stretcher and short variety of materials available or obtained in a complicated and slow form.

The development is fundamentally based on a feasible altemative to the structural and ergonomic podological treatment with the automation of a therapeutic unit, which has a structural length of 1.75 meters and a topographic length of 1.50 meters with a thoracic width of 51.5 cm. and topographic width 65 cm. Which is taken into account for the comfort of the average man from Ibarra city.

### II. GENERAL OF THE STRETCHER AND CHARACTERISTICS

The development is fundamentally based on a feasible altemative to the structural and ergonomic treatment with the automation of a therapeutic unit. The unit has an irregular oscillatory displacement that is of 34 degrees or linearly is of 30 cm., whose function is the displacement of the patient's lower limbs from 35cm of the floor level to ó5 cm of the same; which is the same in a central axis taking into account the position of the person that will be at the level of the sacral coccygeal at the head giving a graduation of 34 $\degree$ the unit in position 0, a displacement of 68  $\degree$  in position 1, favoring the comfort and venous return adequate for an optimal function of the cardiovascular system. The stretcher supports an approximate weight of 150 kilograms.

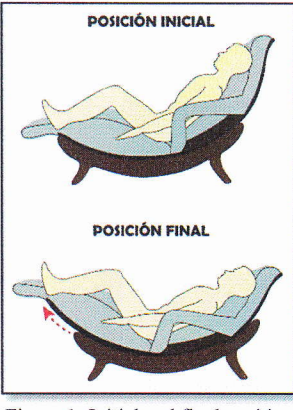

Figure l: Initiai and final position of the stretcher

The angles of movement of the stretcher were found by the following calculation:

If the stretcher rotates 360  $\degree$  its radius of circumference is 73 cm, according to its physical form the total displacement measured fiom point A to point B is 42 cm, dividing the triangle formed by both points into two right triangles and by means of calculation of angles by Pythagoras' theorem we determine the degrees of movement of the stretcher:sin  $\alpha = \frac{21}{73}$ 

$$
\alpha = \sin^{-1} \frac{21}{73} = 16.72^{\circ}
$$

Hence, the total angle of motion  $\emptyset$  is 2 times the calculated previous angle:

$$
\emptyset = 2\alpha = 33.44^{\circ} \cong 34^{\circ}
$$

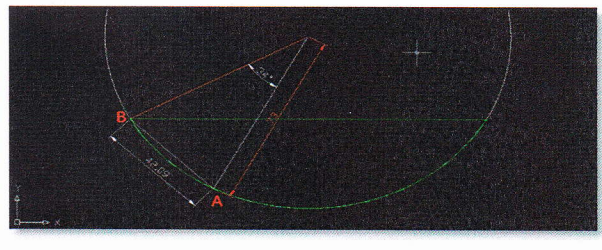

Figure 2: Degrees of movement of the stretcher

# A. Structural parts of the stretcher

I) The proper bearing:

Knowing that the stretcher has a moving part and a fixed part, it is necessary to place an element that helps us to reduce the friction and make it almost zero, for which a bearing with the following characteristics is installed:

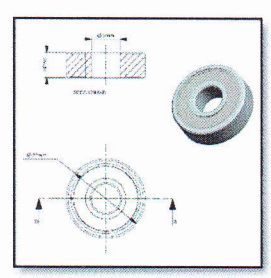

Figure 3: Ball bearing

### 2) The main engine:

The best performance, structure and architecture of the stretcher were evaluated, so it was necessary to consider the needed force to move the stretcher with a weight of 150 kg, according to the principles of physics, it was concluded with the following calculation: Mf: moment of a force

- W: weigth
- $\alpha$ : angle of movement
- $d$ : diameter
- r: radio

 $wt=w*sen\alpha$  $wr = w * cos \alpha$  $Mw=wt*r$  $Mf=Mw$  $Mf=Fa* d$  $Wt*r = Fa * d$  $Fa=(Wt*r)/d$  $Fa = (150 Kg * sen 34° * r )/ d$  $Fa = \frac{150 Kg * sen 34° * 25 cm}{720 cm}$  $Fa = \frac{1984.06 kg}{72}$ 73cm  $\prime$  $Fa = 27.18$  Kg

Therefore, the necessary weight force placing the motor in the center of the stretcher is of 27 Kg.

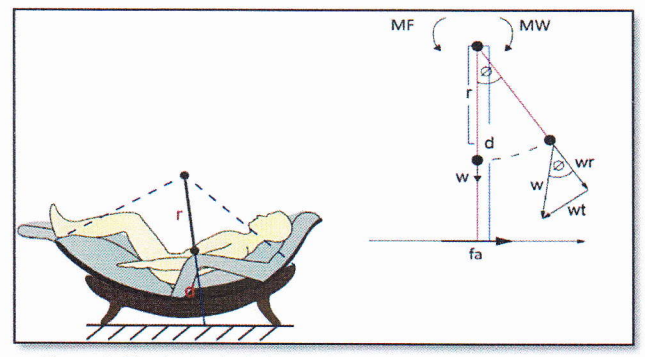

Figure 4: Physical calculation to determine the weight to move the engine

For its performance, it was appropriate to install a linear actuator WINDYNATION LIN-ACTI-12 12-inch or 3O-centimeters actuator am, with a DC 12V motor that has a force in its arm of 102.06 kg.

By the specific requirements of the NT handler. Paco Vinueza lega1 representative of Naturosana Spa suggested that for implernenting a massager for the lumbar area it is necessary that it generates vibration in multiple intensities, do not touch the sacrococcygeal joint, avoiding generating pain in the osteo-fibro-articular area, being more subtle and effective.

Therefore the design implemented is with a 12V DC motor, in the shaft an asymmetrical weight, being an eccentric axis that at the moment that the motor turns, that by the unbalance, generates vibration.

The DC motor has the following technical characteristics:

- 12 V.
- $\leq 1.5$  A.
- Operating temperature (-26 $\rm{^{\circ}C}$  to +65 $\rm{^{\circ}C}$ )

In order to the motor do not suffer damage or premature damage a pinion system was installed on the shaft and the energy is transferred through a belt to another larger pinion, in this one eccentric weight that when rotating presents vibration.

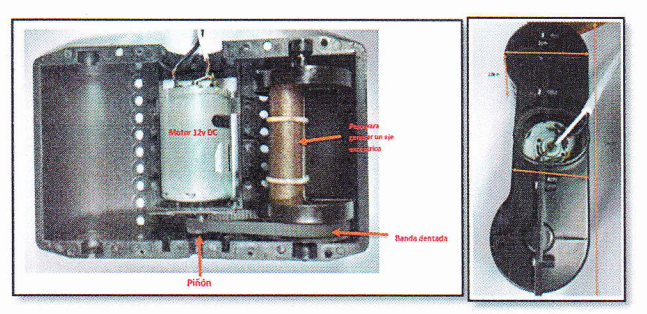

Figure 6: Parts of the assembly in vibrator motor

### Types of massages according to vibration

The technical specification requests the execution of a massage for a period of 20 minutes and these can be:

### Acupressure:

This type of massage, according to experts, treats chronic pain, which is prolonged and accumulated pain for a period of time greater than or equal to a lustrum.

The figure shows the vibrationai oscillation, to obtain the closest thing to what is a biomechanical acupressure massage.

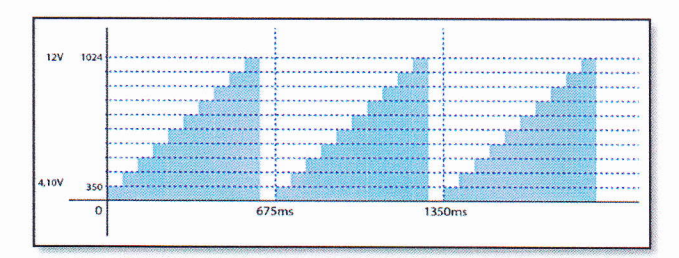

Figure 7: Acupressure massage

### Alternate:

Alternate massage treats acute pain, this type of pain is the one generated by the accumulation and overwork with respect to the tension of the lurnbar spine.

The alternating vibratory pulse is generated by energizing and de-energizing the motor at maximum value.

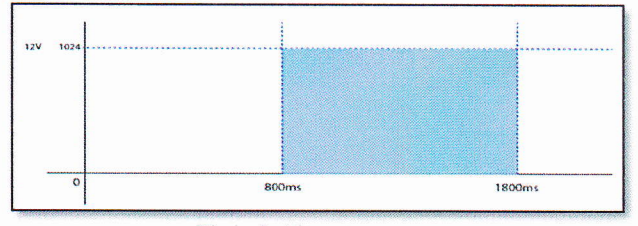

Figure 8: Altemate massage

### Continuous

This type of massage is to reiieve common stress and produce relaxation.

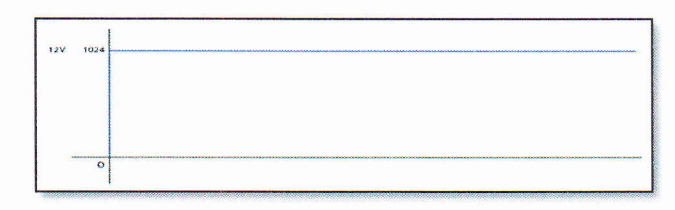

Figura 5: Continuous massage

The oscillatory curve does not change after the motor is energized at 12V (High or 1024).

### 3) The spheres of heat:

Based on specific requirements, a plastic module was implernented with three jade stone spheres that, when combined with incandescent lamps inside it with light emitted as close to the infrared spectrum, which generates a healing and pleasant heat.

For the connection diagram, a basic voltage divider caiculation was performed because they work in series connection, so if the nickel of a bulb fuses, all the bulbs are switched off and there are no measurement errors with respect to the sensor of temperature. The following graphic is the calculation of voltage divider:

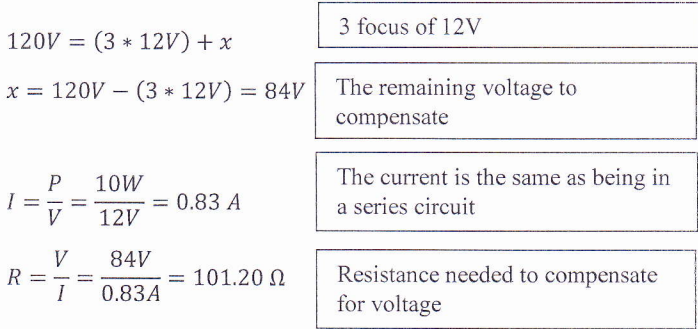

Therefore the installed power resistance is  $120\Omega$  with a high power which is installed is 20W and for thermal reasons we place it with an aluminum heatsink.

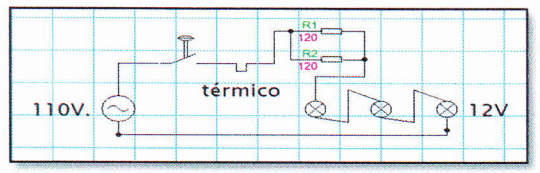

Figure 9: Infrared heat divider circuit

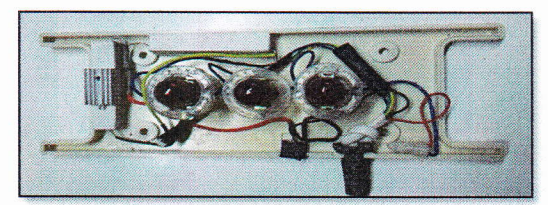

Figure 10: Circuit installed in the infrared sphere module

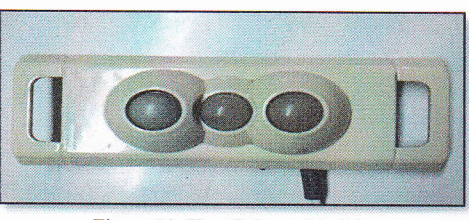

Figure 11: Heat Spheres Module

For its operation since the system is in DC it is necessary <sup>a</sup> source of 12V and 5V.

#### B. Arduino Microcontroller

Arduino is a free hardware platform, based on a board with a microcontroller and its own development environment, which can develop multidiscipiinary projects.

Duate (2015), indicates that the hardware of an Arduino consists of an Atmel AVR microcontroller board and input / output ports.

For the versatility, space and specifications of the project to be developed, the Arduino Mega  $2560$  (see figure 57), based on the ATmega2560 microcontroller, has 54 pins of digital inputs / outputs for the automation of the movements of a stretcher for podiatric treatments. of which 15 can be used as PWM outputs), 16 analog inputs, 4 UARTs (hardware serial ports), a l6MHz oscillator crystal, a USB connection port (also serves as power input), a self-powered input and a reset button.

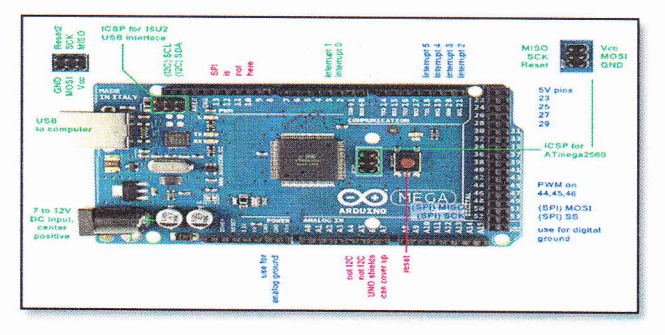

Figure 12: Arduino Mega 2560

### 1. Inputs and outputs

Each of the 54 digital Arduino MEGA pins can be used as digital input or output, using the following functions:

- pinMode()
- DigitalWrite()
- digitalRead()

Operate at 5V. Each pin delivers or receives a maximum of 40 mA and has a "pull-up" internal resistance of  $20-50$ K $\Omega$ . In addition, some pins have special functions, according to Duarte (2015):

Rx and Tx series pins: They are used to transmit and receive data (TTL), are connected to the FTDI chip, which converts from USB to TTL series.

PWM: Provides 8-bit pulse width modulation output with function:

analogWrite()

The 16 anagogic inputs provide 10 bits of resolution (eg 1024) different values). To program and read the input we use the function:

analogRead()

In addition, some pins are able to give the functionality as:

AREF: Reference voltage for analog inputs. (analogReference())

Reset: Set this line to LOW to reset the microcontroller with an additional physical button.

- 2. The power pins are as follows:
- VIN: This pin is to provide voltage across it.
- 5V: The microcontroller and its components stabilize the voltage delivering 5 volts
- 3V3: The FTDI chip provides 3.3 volts with a maximum current of 50mA:
- GND: Grounding pins.
- 3. Installing Arduino Software:

Being a free software is easily accessible and you do not need a license cost.

- In Mac: http://arduino.cc/hu/Main/Software
- In Windows: https://www.arduineando.con/instaiararduino-en-windows/
- 4. Arduino Software:

The Arduino development environment consists of a text editor to write the code, a message area, a text console, a toolbar for common functions, and a series of menus, allowing connection to the Arduino hardware and so load the programs and communicate with them.

The program made in Arduino is divided into three main parts: structure, values (variables and constants) and functions. Arduino programming is based on C.

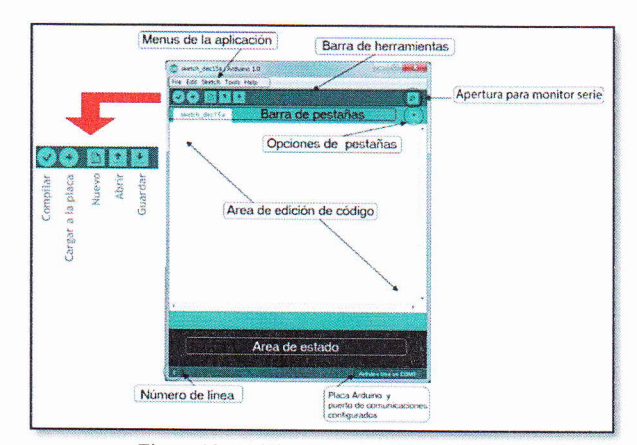

Figure 13: Arduino Software Editing Charl

The following constitutive elements and programs

### 1) Arduino thermal Control

For the thennal control of the module of the infrared heat spheres is by means of the LM35 encapsulation, then its connection and programming code:

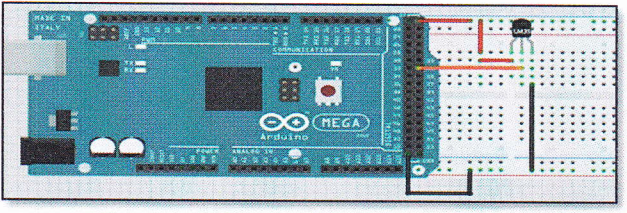

Figure 14: LM35 connection circuit with Arduino

In the prograrn simply read the voltage value through the analog input and translate the value to degrees Celsius using the ratio 1OmV  $/C$ .

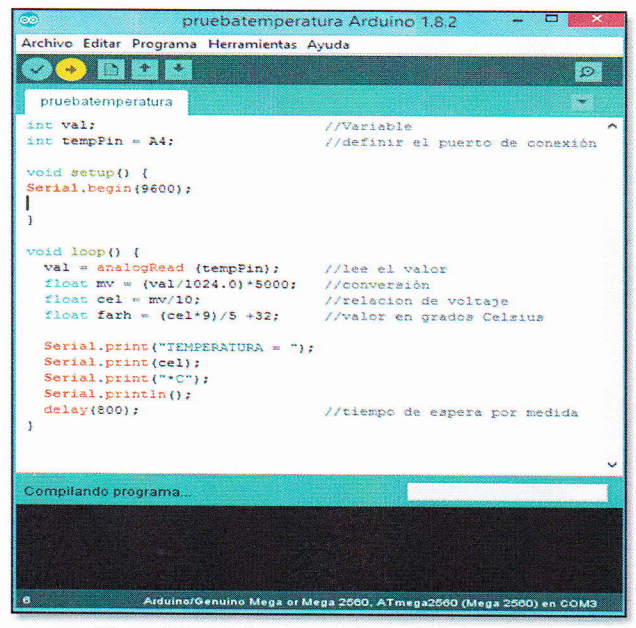

Figure 155: Arduino program for reading the LM35

### 2) Arduino relay module

The one-way relay module is the perfect option to generate the activation pulse to the spheres of heat, as these work with 110V AC and this voltage can not handle the Arduino, it is activated with the excitation of the coil of a relay.

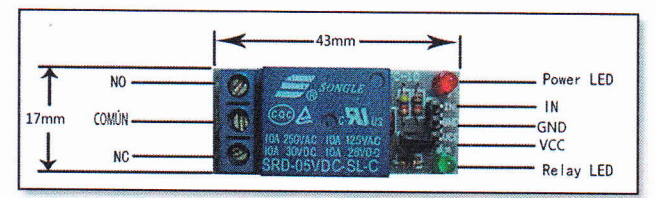

Figure 17: Arduino relay

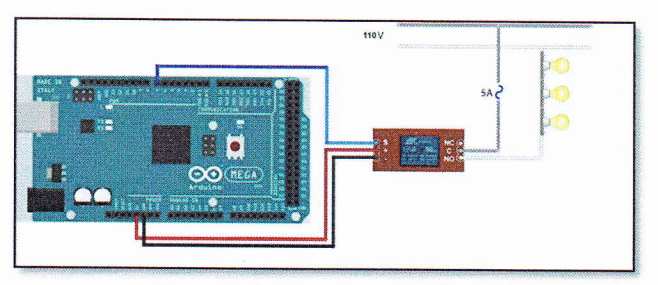

Figure 16: Arduino relay connection

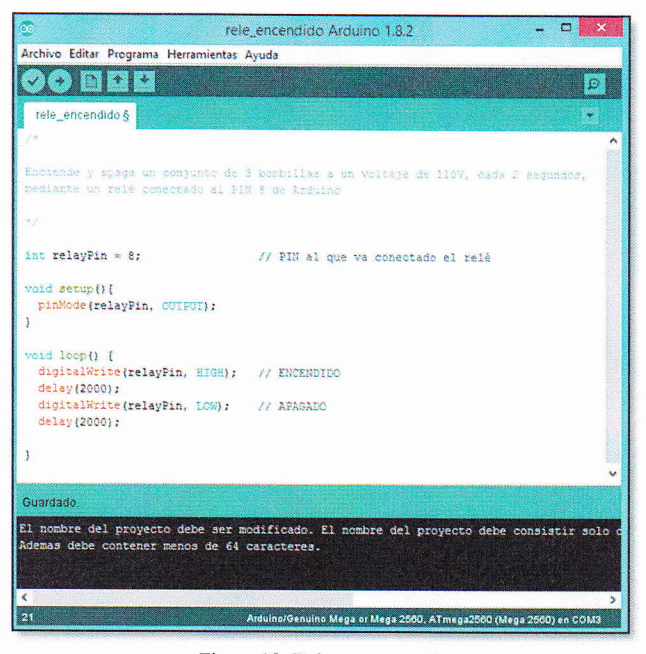

Figure 18: Relay source code

### 3) Arduino joystick module

The joystick is an analogue two axes with button, this tool is very useful for this appiication, it changes its resistive value in two dimensions of a lever, the movement is controlled by two potentiometers (one for each movement), in this way each movement in each direction will be regulated by a potentiometer that the Arduino takes reading in analog input.

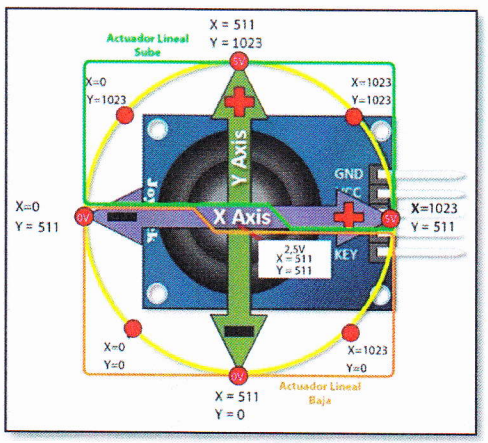

Figure 18: Joystick shafts

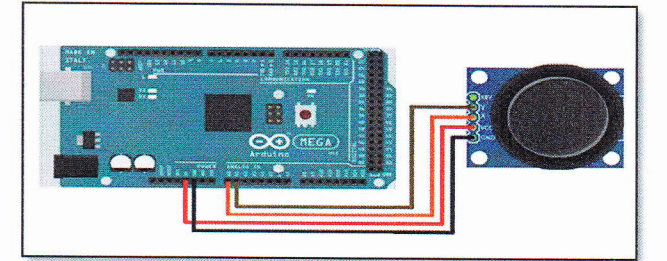

Figure 19: Joystick and Arduino module connection diagram

So that the Linear Actuator changes direction of rotation to be a 12V motor. DC, an Arduino H-Bridge module is used which is mentioned below.

### 4) Arduino H bridge module

Due to the characteristics of the implemented motors, the Hbridge option was chosen based on the L298N encapsulation, which is a dual motor (Full-Bridge or Bridge-Complete), which al1ows controlling two DC motors or a bipolar stepper motor up to 2.5 amps.

As mentioned in ElectronicLab (2014), the module comes with all the necessary components to operate without needing parts or additional elements, among the elements it has are protection diodes and an LM7805 controller that supplies 5V to the logic part of the L298N chip. lt has selection jumpers to enable the module outputs (A and B).

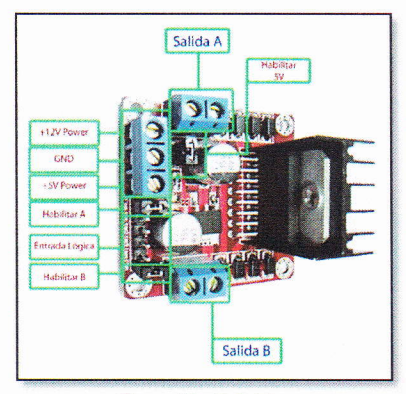

Figure 20: H Bridge

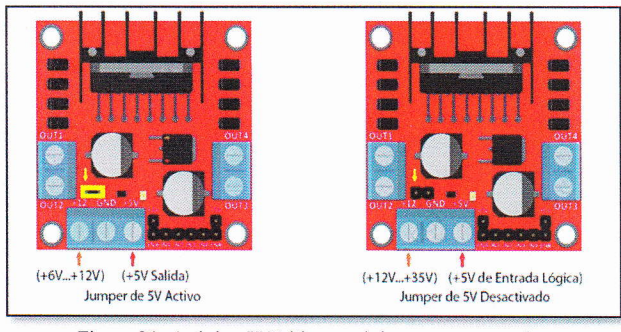

Figure 21: Arduino H Bridge module power connection

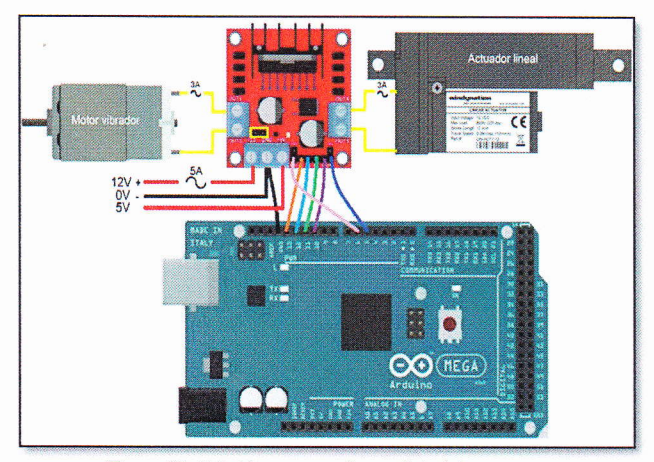

Figure 22: H-bridge connection and Arduino motors

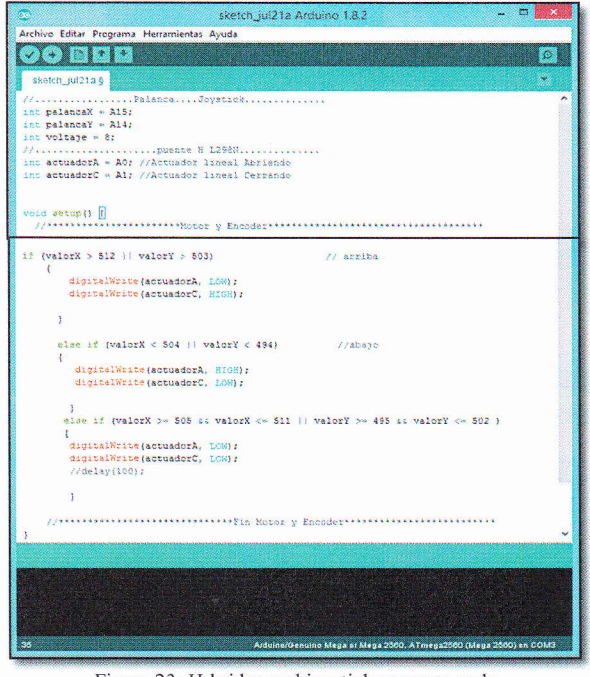

Figure 23: H-bridge and joystick program code

### 5) Arduino encoder module

During the construction of the movement system for the stretcher it is necessary to visualize in which position it is, for this reason the element indicated to receive this information is an encoder of its varieties and by its own structure of the stretcher, the opticai encoder is the appropriate one.

The encoder are mechanisms (sensors) used to deliver the position, speed and acceleration of an engine. The optical encoder has a light emitting source which, when it is received by a photo detector, generates a pulse signal. This light is interposed with an element that has opaque and transparent sections interrupting the light, thus generating a pattern of pulse that is read by the Arduino and in this way to determine the exact angle of the position of the stretcher.

The light of the encoder will be interrupted by a solid element (rule), which by the physical shape of the stretcher has an angular shape, the image will show below.

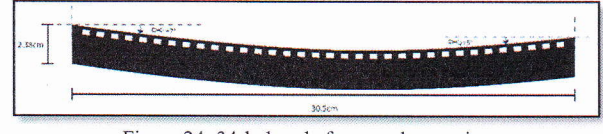

Figure 24: 34-ho1e rule for encoder sensing

The decoding of the address information delivered by the quadrature encoder can address the problem from the point of a sequential machine having 4 states, given by the combinations originated by the signal bits A and B in a period. That is, the states 00, 01, 10, 11 will be taken, with the first digit coresponding to the signal A and the second to the signal B (AB). Through the transitions that can occur, you have a truth table that can cover the following situations: clockwise rotation, counterclockwise rotation, momentary error (no changes), and error (phase changes produced by factors such as speed, processing, among others). The software project associates a counter by position, which witl increase or decrease according to the direction either in schedule or counterclockwise.

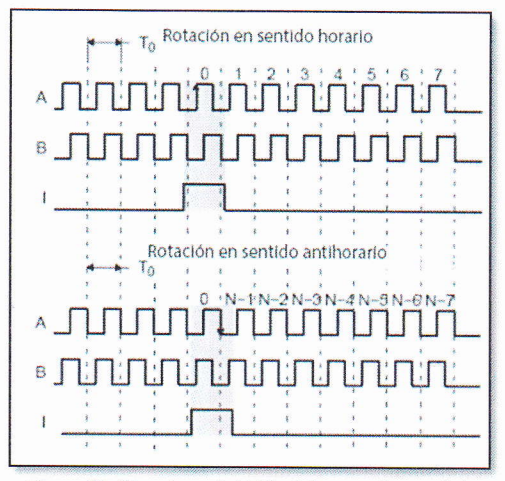

Figure 25: Signal graph (AB) of the encoder module

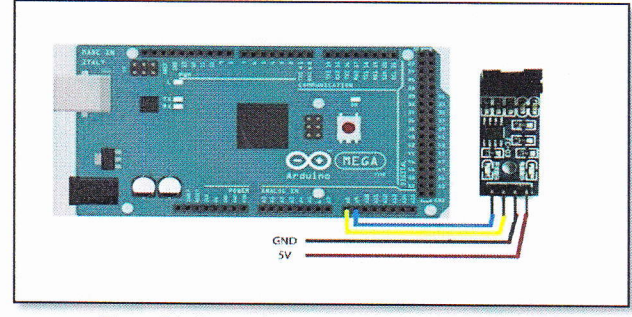

Figure 26: Connection module encoder and Arduino

# C. 5 "TFT Touch Screen for Arduino

For an adequate appreciation and to give an easy execution to the processes, the option chosen for visualization is a touch screen of five inches which has a resolution of 800 x 480 pixels.

(LLamas, 2016), explains that a TFT requires a controller that translates the information received into the necessary low-level signals to control the panel electronics. This driver will condition the connection scherna and the code to use. TFTs are a variation ofLCD (Liquid Crystal Diode) displays on a TFT screen. Each pixel has three small LCD cells with color fi1ters that cover one of the backlight components, providing the image formed by subpixels co1or.

TFT (Thin Transistor Layer) refers to the electronics required to switch the LCD. The subpixels are distributed in rnatrix, so that each one ignites the ignition of the corresponding column and row. For avoiding voltage drops produced by feeding several pixels in series, each has a sma1l transistor in a thin layer, which gives the name to this technology.

To facilitate the connection process the manufacturers designed the shield, which is a modular shield protector or auxiliary circuit board that is mounted one on top of another to provide functionality to the Arduino, the shield communicates with both analog and digital ports and feed through the Arduino using 5V and GND pins.

The shietd is standard with a specific pin spacing, so that there is only one possible way to fit.

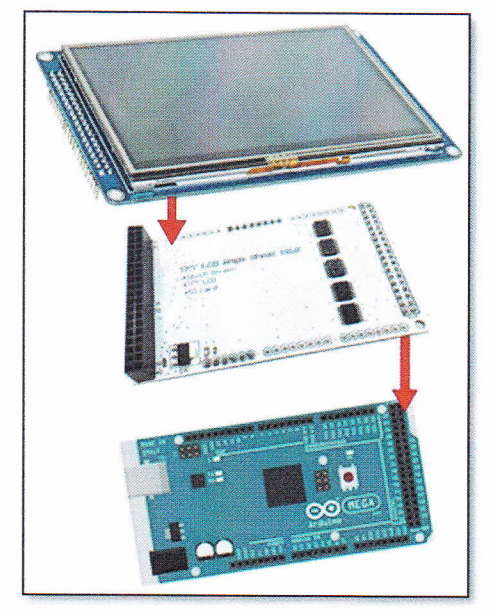

Figure 27: Mounting Arduino-shield-TFT 5 '

For the operation of the TFT screen it is necessary one or several libraries appropriate for the type of controller that employs.

The following is a list of some of the libraries that handle the main TFT controllers, which when downloaded will be included in the file Arduino Library in Program Files (x86) Local Disk (C).

- Adafruit ILI9341
- Adafruit ST7735
- Adafruit HX8357
- UTFT
- UTouch
- UTFT\_Buttons
- UTFT Geometry

Functionality and drive:

<sup>I</sup>. After pressing the on / off switch the joystick lever

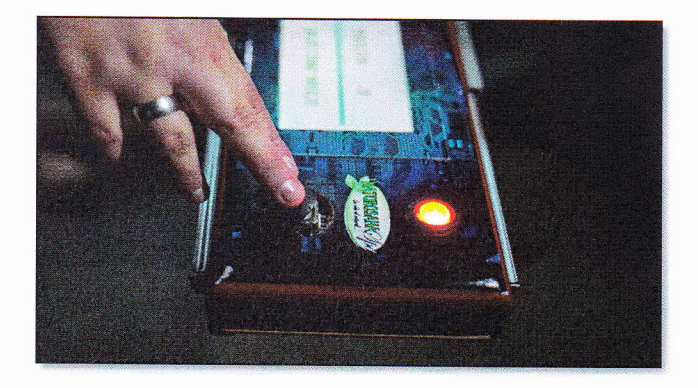

Figure 28: Up and down action of the stretcher

2. The current position of the stretcher is displayed in the set range and you can select massage.

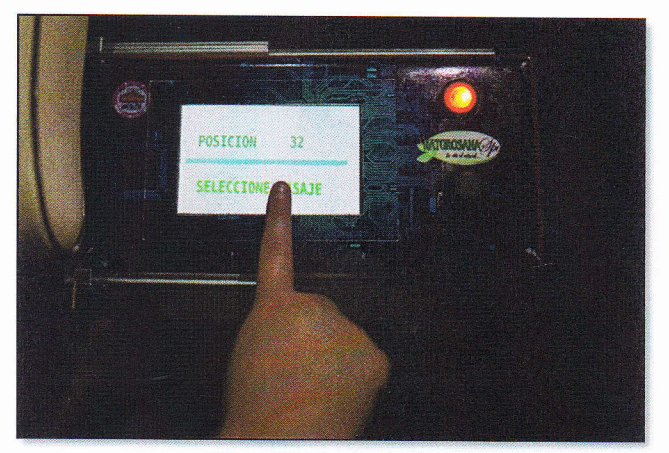

Figure 29: Touch selection Figure 32: Reset

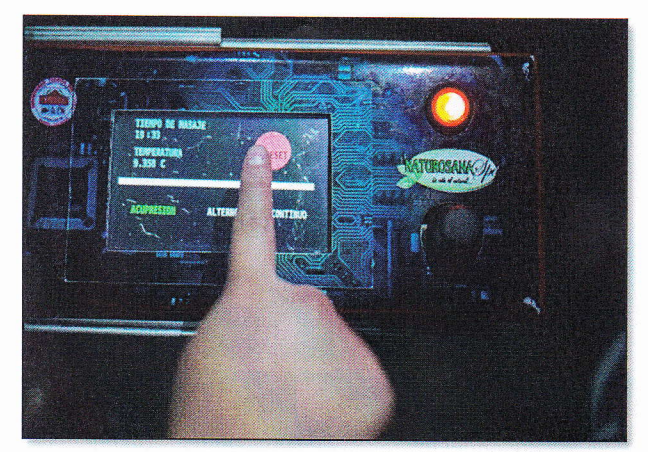

3. The following screen shows the selection of the type of massage to be given, the temperature in which the infrared heat spheres are displayed and a reset button.

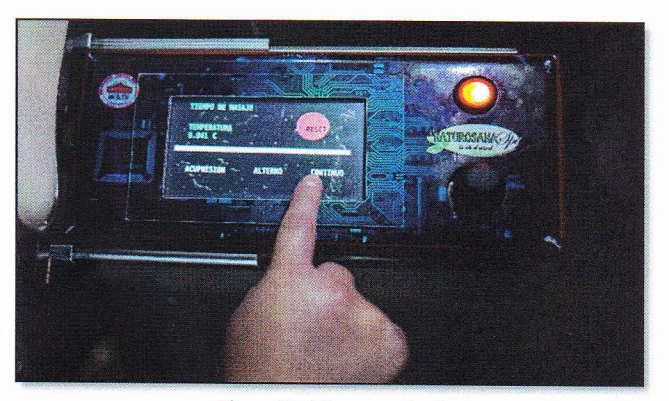

Figure 30: Massage selection

 $\overline{4}$ When selecting any type of massage function, this word will be colored green ard the time difference of said massage will be displayed

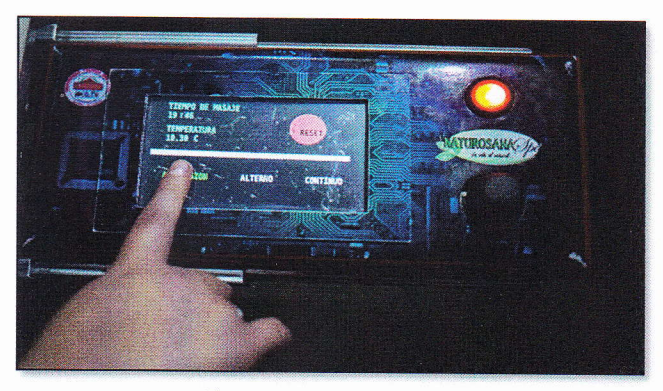

Figure 31: Touch and display

5. Pressing the reset button resets the system to the main screen to resume any action.

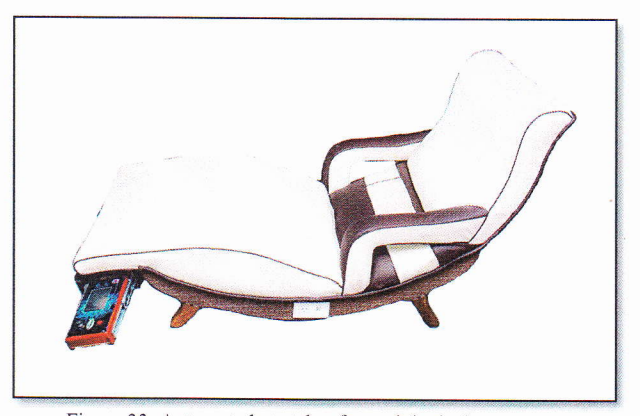

Figure 33: Automated stretcher for podological treatments

# IiI. CONCLUSIONS

Once the automation process has been tested, it is concluded that the objectives proposed in this work have been fulfilIed, thus for achieving a basic knowledge of ergonomics, designing and implementing both the 34 ° movement of the stretcher for podological treatments, a massager for the lumbar area and an infrared heat sphere module, capable of being controlled so easily in a digital way.

The table for podiatric treatment in programming, simulation and control of the process, was developed with a design of comfortable management, achieving the saving of space of the naturopathic center in an efficient way, dispensing with additional equipment that were previously necessary to perform the processes.

This stretcher is a model of utility since both hardware and software was created in order to total comfort and utility.

All information gathered for the automation of a stretcher is a great source for the development and application of knowledge during university academic training, in the case of programming and simulation of processes with an Arduino MEGA2560.

### IV. REFERENCES

- (ABB, 2010), Elemento de mando y señalización. https://library.e.abb.com/public/26352578ada4d1d4c125 793 c003453 da/Elementos%20 mando%20y%20 senalizaci on%2022mm\_1TXA151023C0701-0310.pdf
- (Alberto Molina Coballes, 2011), Fundamentos de Hardware, El Microprocesador. http://informatica.gonzalonazareno.org/plataforma/plugin file.php/4094/mod\_resource/content/1/microprocesadore s.pdf
- (Arenales, 2013), Cojüretes (Rodamientos) teoría y aplicación.
	- http://biblio3.url.edu.gt/Libros/2013/ing/pim/6.pdf
- (Duarte, 2015), Arduineando, Tutoriales Arduino. https://www. arduineando.com/tutoriales\_arduino/
- (Electrónico, 2014), Tutorial: Uso de Driver L298N para motores DC y paso a paso con Arduino. https : //electronilab. co/tutoriales/tutorial -de-uso-driverdual-1298n-para-motores-dc-y-paso-a-paso-con-arduino/
- (ERMEC, 201 1), Actuadores Eléctricos. http://www. ennec. com/catalogos/20 <sup>1</sup>1 /CAT-CXLAT-ERMEC-actuadores-lineales-columnas-telescopicasmotores-lineales.pdf
- (Gi1-Toresano, 2003), E1 Relé. http://platea.pntic.mec. es/-pcastel a/tecno/documentos/ap untes/re1e.pdf
- (Granollers & Ponsa), Diseño y Automatización lndustrial. http://www.epsevg.upc.edu/hcd/material/lecturas/interfaz
- .pdf Hervas V. (2011), elementos de máquinas y sistemas. https://iesvillalbahervastecnologia.files.wordpress.com/2 012/03/elementos-de-mc3a1quinas-y-sistemas.pdf
- (Llamas, 2016), Conectar Arduino a pantalla TFT. https://www.luis1lamas. es/conectar-arduino-a-unapantalla-tft/
- (Mateos, 2001), sirgo@SUPRA. http://isa.uniovi. es/docencia/iea/teoria/plc.pdf
- Moreno M. (2007). www.micro.com.ar. http://www.microautomacion.com/capacitacion/Manual0 <sup>6</sup>1 ControladorlgicoProgamabl ePLC.pdf
- (NSK motion & control, 2012), Rodamientos. http://www.nskamericas.com/cps/rde/dtr/na\_es/Rodamie ntos.LR.pdf
- (Padilla, 2010), Fuerza y Alumbrado. http://cona177fzayalumbrado.blogspot.com/2010/11/part es-del-motor-universal.html
- (PARKER, 2012), Actuadores eléctricos modulares OSP-E ORIGA SYSTEM PLUS. https://www.parker.com/static content/literature/Parker %20 Origa/ORIGA%20PDF%20Files/P-
- A4P017ES\_OSP-E\_Umschlagseiten-Parker-Logo-Kaarst-Adresse Screen.pdf
- Thevenet D, (2008), Curso de Electricidad, Electrónica <sup>e</sup> Instrumentación Biomédica con Seguridad. http://www.nib.fmed.edu.uy/ceeibs/Clase\_02.pdf.
- Vílchez E. (2005), Introducción a Automatismos. http ://www.voltiosiesae. es/wpcontent/uploads/2015/01/Introducci%C3%B3n-a-Automatismo.pdf

# V. BIOGRAPHY

# Juan Francisco Vinueza O.

Primary School: "Simón Bolívar" School, Riobamba - Ecuador

College: "17 de Julio" Technical College, Ibarra - Ecuador.

Superior Studies: Graduated as a technologist of the specialty "Industrial Electricity" of the Higher Institute "17

de Julio". Ibarra - Ecuador

Graduated from the Engineering Degree in Electrical Maintenance at the Universidad Técnica del Norte, Ibarra - Ecuador.

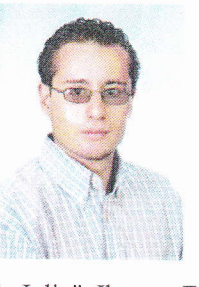